# **Rollei AC372**

Ďakujeme vám za zakúpenie tohto výrobku Rollei!

Pred použitím zariadenia si pozorne prečítajte tieto pokyny.

# Pozor!

1.Tento výrobok je citlivé zariadenie, zaobchádzajte s ním opatrne. Na ochranu fotoaparátu používajte podvodné puzdro, ktoré je súčasťou dodávky.

2. Neumiestňujte fotoaparát do blízkosti predmetov so silným magnetizmom.

3. Neumiestňujte fotoaparát do prostredia s vysokými teplotami. Nevystavujte priamemu slnečnému žiareniu.

4. Používajte len značkové karty MicroSD s dostatočnou rýchlosťou zápisu.

5. Ak sa počas nabíjania objaví prehria�e, dym alebo zápach, okamžite odpojte napájanie a vyberte batériu.

6. Výrobok skladujte na chladnom a suchom mieste.

# **Vlastnos� produktu**

- 1. Vodotesné podvodné puzdro do hĺbky 30 metrov
- 2. 2" palcový displej
- 3. Podporuje sa nahrávanie počas nabíjania
- 4. Funkcie webovej kamery
- 5. Podporuje pamäťové karty MicroSD s kapacitou do 32 GB, minimálne rýchlosti triedy 10
- 6. Pripojenie WIFI prostredníctvom aplikácie na ovládanie kamery

# **Popis**

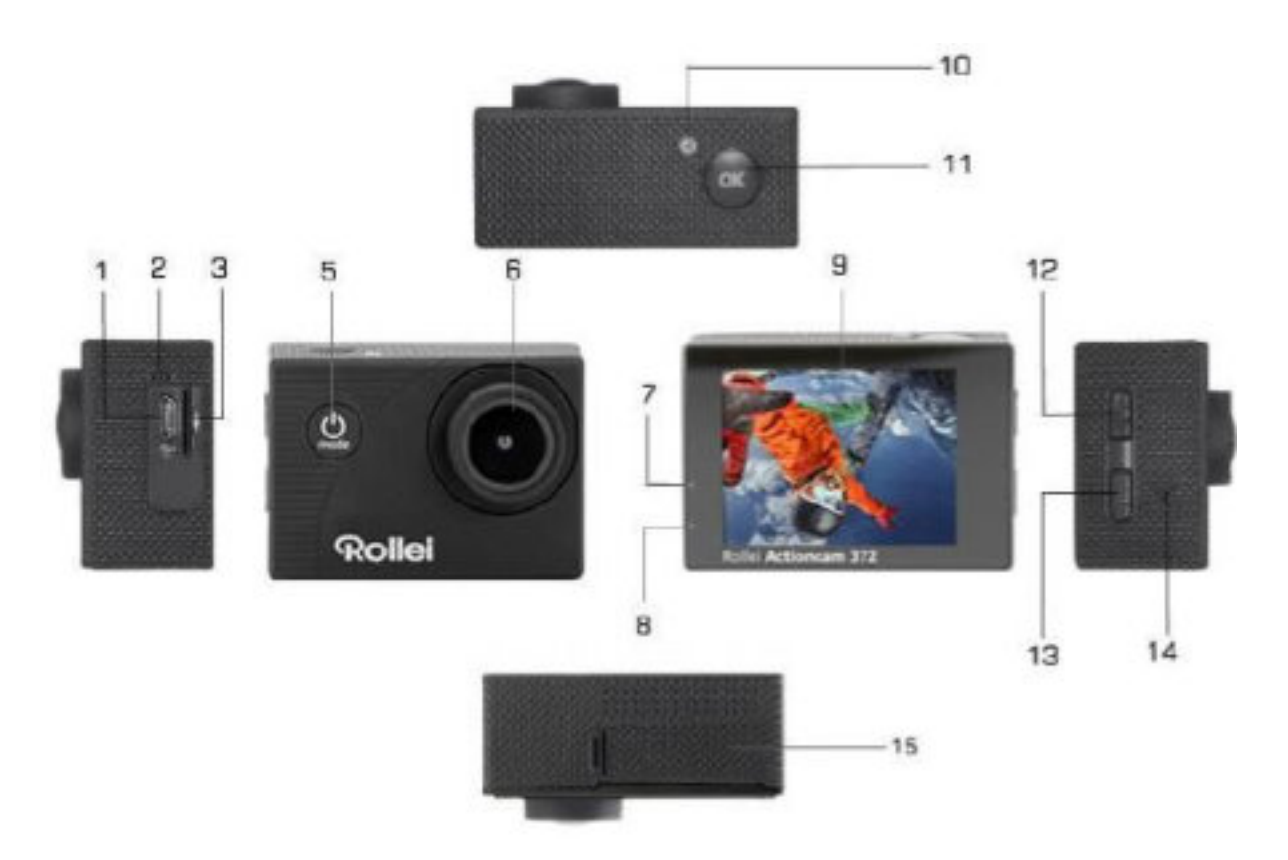

- 1. Port USB
- 2. Mikrofón
- 3. slot microSD
- 5. Tlačidlo napájania/režimu
- 6. Objektív
- 7. Indikátor LED
- 8. Kontrolka nabíjania
- 9. Zobrazenie
- 10. Indikátor WIFI
- 11. Klávesy Enter/OK
- 12. Klávesy nahor / WIFI
- 13. Klávesa nadol
- 14. Reproduktor
- 15. Priestor pre batérie

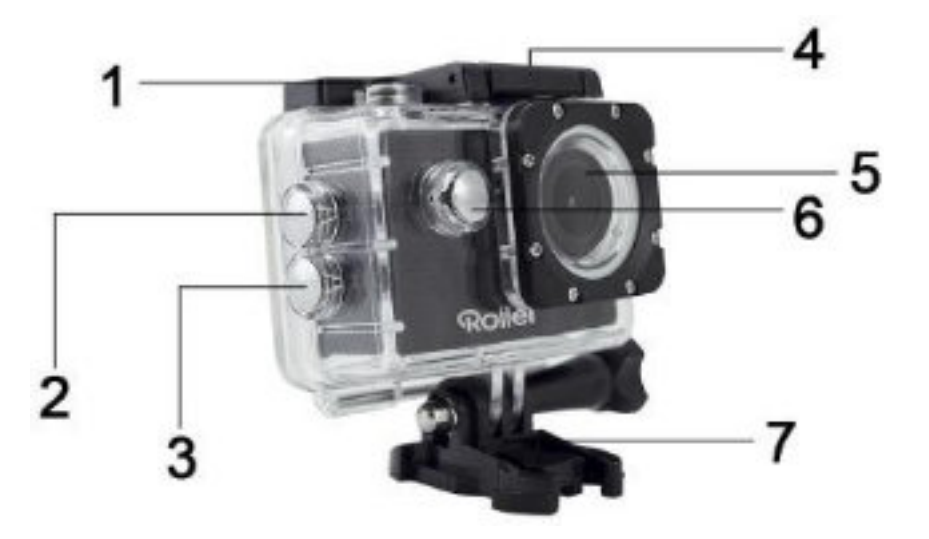

- 1. Klávesa Enter/OK
- 2. Klávesa nahor / WIFI
- 3. Klávesa nadol
- 4. Zámok puzdra
- 5. Objektív
- 6. Tlačidlo napájania/režimu
- 7. Základňa držiaka

# **Návod na použi�e**

#### **1. Vloženie karty MicroSD**

Poznámka: Použite značkovú kartu MicroSD s minimálnou rýchlosťou Class10 a pred použitím ju naformátujte. Nekvalitná karta môže spôsobiť chyby pri nahrávaní a náhodné vypínanie.

# **2. Inštalácia a vyberanie batérie**

Podľa smeru šípky otvorte kryt priestoru na batérie.

Podľa symbolov vyznačených na batérii vložte batériu do priehradky na batérie, kým nezacvakne na miesto.

Ak chcete vybrať batériu, otvorte priehradku na batériu a vyberte batériu.

### **3. Nabíjanie batérie**

Na nabíjanie pripojte fotoaparát ku konektoru USB v počítači alebo k napájaciemu adaptéru.

Nabíjačka do auta sa používa na nabíjanie batérie v aute.

Počas nabíjania svieti kontrolka červeno. Keď je batéria úplne nabitá, červená kontrolka prestane svie�ť.

# **4. Zapnu�e a vypnu�e fotoaparátu**

Zapnutie: stlačte tlačidlo "Power" na 3 sekundy. Rozsvieti sa modrá LED dióda a na displeji sa zobrazí úvodná obrazovka.

Vypnu�e: stlačte tlačidlo "Power" na približne 3-5 sekúnd, modrá LED dióda zhasne a displej prestane svietiť.

#### **5.Prepínač režimu**

Opakovaným stláčaním tlačidla MODE môžete prepínať medzi režimami videa/kamery/prehrávania/nastavenia. Symbol vľavo hore označuje zvolený režim:

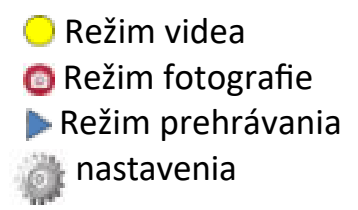

#### **6.Režim videa**

Po spustení kamery stlačte tlačidlo OK, čím spustíte nahrávanie videa. Počas nahrávania bude blikať modrá LED dióda.

Ak chcete zastaviť nahrávanie, znova stlačte tlačidlo OK

# **7. Foto**

V režime fotografovania stlačte tlačidlo OK, čím nasnímate fotografiu.

### **8. Režim prehrávania**

Pomocou tlačidiel nahor a nadol vyberte obrázok alebo záznam a stlačte tlačidlo OK pre zobrazenie súboru.

#### **9. Nastavenia**

Pomocou tlačidiel nahor a nadol vyberte ponuku, stlačením tlačidla Enter vstúpte do podmenu a vyberte položku Nastavenia.

Stlačením tlačidla OK potvrďte.

Pomocou tlačidiel nahor a nadol vykonajte požadované výbery v nastaveniach.

#### **10. USB**

Pripojte fotoaparát pomocou kábla USB k počítaču a na obrazovke sa zobrazí "Mass Storage" (Veľkokapacitné úložisko), "PC Camera" (PC fotoaparát) a "Charging Battery" (Nabíjanie batérie). Pomocou tlačidiel nahor a nadol vyberte a stlačením tlačidla OK potvrďte požadovaný režim.

Keď je vybratá možnosť "Mass Storage", počítač zobrazí fotoaparát ako vymeniteľný disk.

Keď je vybratá možnosť "PC kamera", zariadenie sa môže používať ako PC kamera na videozáznam/komunikáciu.

Pri výbere možnosti "Battery Charging" (Nabíjanie batérie) sa bude nabíjať iba batéria, do počítača sa nebudú prenášať žiadne údaje.

# **11. Pripojenie WIFI**

Kameru Rollei Actioncam 372 je možné pripojiť prostredníctvom WiFi k smar�ónu alebo tabletu so systémom Android alebo iOS.

Nainštalujte si do smar�ónu alebo tabletu aplikáciu "Goplus Cam". Aplikáciu si môžete stiahnuť z obchodu Google Play alebo Apple Store.

Zapnite fotoaparát a stlačte tlačidlo nahor. Na obrazovke fotoaparátu sa zobrazí Logo Wi-Fi.

Počas tohto času bliká žltá kontrolka Wi-Fi.

V smar�óne alebo tablete. Vyhľadajte názov kamery WiFi a pripojte sa s týmito údajmi:

SSID (účet WiFi): AC372\_xxxxxxx Heslo: 12345.

Po úspešnom pripojení sa rozsvieti žltý indikátor LED.

Spustite aplikáciu "Goplus Cam" v smartfóne alebo tablete. Na obrazovke sa zobrazí živý obraz kamery. Aplikácia môže nahrávať videá, snímať fotografie a preberať obsah do smar�ónu alebo tabletu.